## MAX PREPS INFORMATION

• All head coaches (Varsity, JV and C-team) should have a MaxPreps account. Coaches are responsible for uploading and updating their team roster, uploading their season schedule and update scores throughout the season. This year assistant coaches may be added to MaxPreps.

\*Reminder- MaxPreps Freeman Rankings is one criteria point for the seeding and selection process. Make sure you update your results on your team page.

Please follow these steps to create/access your MaxPreps account:

- 1. Go to www.maxpreps.com
- 2. Select "Coaches Login"
- 3. Enter your personal email- this will be used to access information regarding your team
- 4. If you are a returning user enter your password
- 5. After entering your password, your account will be completed. Next visit you will simply "Sign In"
- 6. You will then have access to your team page where you can update results, and upload your roster, schedule and team photo.
- 7. If you are not a returning user, you will then be asked to register your email and create a password.
- 8. It will then ask for an access code. Please contact your Athletic Director to receive this code. Once the code is entered you will be granted access to your team page.
- 9. You will also be responsible to add all coaches within your program on MaxPreps. This includes all head and assistant coaches for each team.

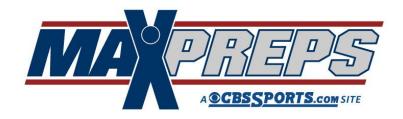